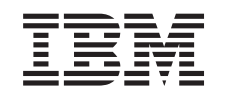

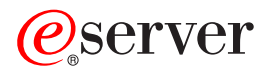

iSeries

Planificarea unei strategii de salvare de rezervă şi recuperare

*Versiunea 5 Ediţia 3*

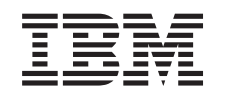

# ERserver

iSeries

Planificarea unei strategii de salvare de rezervă şi recuperare

*Versiunea 5 Ediţia 3*

**Notă**

Înainte de a folosi aceste informaţii şi produsul la care se referă, aveţi grijă să citiţi ["Observaţii",](#page-22-0) la pagina 17.

#### **Ediţia a şasea (august 2005)** |

Această ediţie este valabilă pentru IBM Operating System/400 (5722–SS1) Versiunea 5, Ediţia 3, Modificarea 0 şi pentru toate |

edițiile și modificările ulterioare, până când se indică altfel în edițiile noi. Această versiune nu rulează pe toate modelele RISC și nici pe modelele CISC. | |

**© Copyright International Business Machines Corporation 1998, 2005. Toate drepturile rezervate.**

# **Cuprins**

### **[Planificarea](#page-6-0) unei strategii de salvare de**

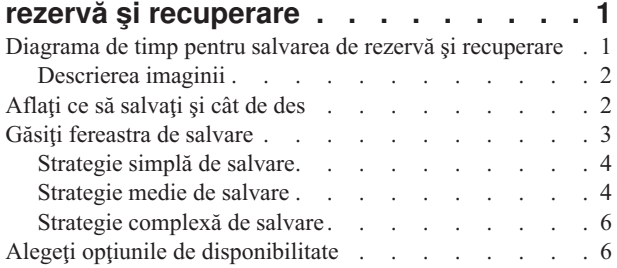

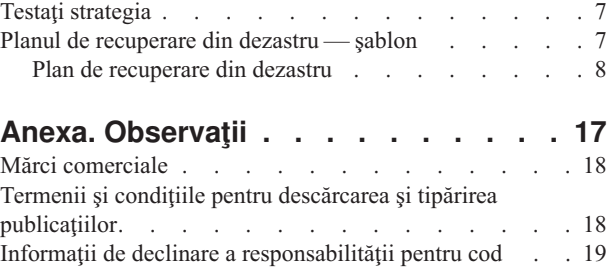

# <span id="page-6-0"></span>**Planificarea unei strategii de salvare de rezervă şi recuperare**

Calculatoarele în general, şi serverul iSeries în particular, sunt foarte sigure. Puteţi folosi sistemul luni de zile, sau chiar ani, fără a apărea vreo problemă care să determine pierderi de informații. Dar, în timp ce frecvența problemelor calculatoarelor a scăzut, impactul potenţial al problemelor a crescut. Activitatea comercială este tot mai dependentă de calculatoare şi de informaţiile ce sunt stocate în acestea. Este posibil ca informaţiile din calculator să nu mai poată fi obţinute din altă parte.

Salvarea informaţiilor din sistemul dumneavoastră necesită disciplină şi consumă timp. De ce trebuie să o faceţi? De ce trebuie să consumaţi timp pentru planificarea şi evaluarea acesteia?

Deoarece puteţi avea o problemă. **Va fi necesar** să folosiţi copiile de rezervă ale informaţiilor. La un moment dat, pe fiecare sistem trebuie să fie restaurate unele sau toate informaţiile.

Diagrama de timp pentru salvare de rezervă şi recuperare oferă o vedere generală a evenimentelor care se produc în timpul procesului executării copiei de rezervă şi a recuperării.

După ce studiați diagrama de timp pentru salvarea de rezervă și recuperare, sunteți pregătit să începeți planificarea strategiei. Parcurgeţi paşii următori:

- 1. Aflaţi ce să [salvaţi](#page-7-0) şi cât de des
- 2. Găsiţi [fereastra](#page-8-0) de salvare
- 3. Alegeţi opţiunile de [disponibilitate](#page-11-0)
- 4. Testaţi [strategia](#page-12-0)

De asemenea puteți găsi un Şablon de plan pentru [recuperarea](#page-12-0) din dezastru, pe care îl puteți folosi ca pe o resursă pentru planificare.

Acest subiect contine informatii referitoare la modul în care vă planificati strategia și faceti alegerile necesare pentru a vă seta sistemul pentru salvare de rezervă, recuperare și disponibilitate. Pentru informații privind modul în care

executati de fapt operatiile la care se referă aceste subiecte, vedeți subiectele Salvarea de rezervă și recuperarea și Salavrea de rezervă a serverului. Subiectul Harta de disponibilitate pentru serverul iSeries oferă informatii despre tipurile obişnuite de erori ce pot să apară.

# **Diagrama de timp pentru salvarea de rezervă şi recuperare**

Diagrama de timp pentru salvarea de rezervă și recuperare începe când salvati informatiile și se încheie când sistemul este complet recuperat după o defectiune. Consultați această diagramă când cititi aceste informații și luați deciziile. Strategiile pentru salvare și disponibilitate determină următoarele lucruri:

- v Dacă puteţi încheia cu succes fiecare pas din grafic
- Cât timp vă va lua să efectuați fiecare pas

În timp ce citiţi, folosiţi graficul pentru a elabora exemple specifice. Ce se întâmplă dacă punctul cunoscut (1) este duminică seara şi punctul de defecţiune (2) este joi după-masă? Cât timp vă va lua să vă întoarceţi la punctul cunoscut? Cât timp vă va lua să vă întoarceţi la punctul curent (6)? Este posibil acest lucru cu strategia de salvare pe care aţi planificat-o?

<span id="page-7-0"></span>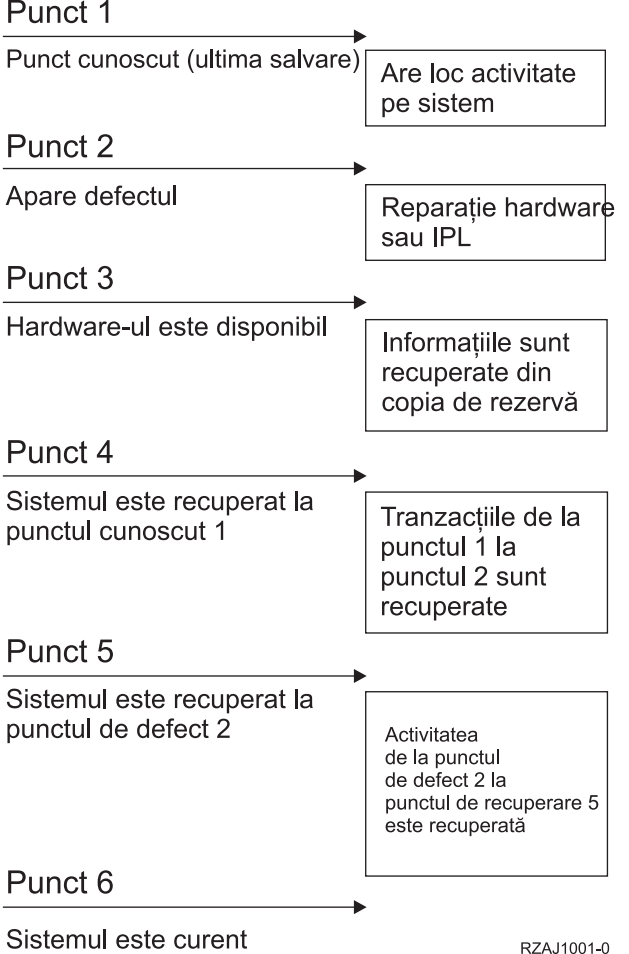

# **Descrierea imaginii**

Descrierea imaginii cu diagrama de timp:

- 1. Punctul 1: Punctul cunoscut (ultima salvare). Pe sistem există activitate.
- 2. Punctul 2: Se produce eroarea. Are loc reparaţia hardware sau IPL-ul.
- 3. Punctul 3: Hardware-ul este disponibil. Informaţiile sunt recuperate din copia de rezervă.
- 4. Punctul 4: Sistemul este adus la punctul cunoscut 1. Sunt recuperate tranzacţiile de la punctul 1 la punctul 2.
- 5. Punctul 5: Sistemul este recuperat pînă la punctul de eroare 2. Este recuperată activitatea întreprinderii de la punctul de eroare 2 la punctul de recuperare 5.
- 6. Punctul 6: Sistemul este actualizat.

# **Aflaţi ce să salvaţi şi cât de des**

Ar trebui să salvaţi tot de pe sistemul dumneavoastră, cât de des posibil. Dacă nu salvaţi cu regularitate tot, este posibil să nu fiţi pregătit pentru recuperare după căderea sistemului sau defecţiuni de discuri. Dacă salvaţi părţile corecte ale serverului iSeries, atunci puteţi face recuperarea până la punctul 4 (ultima salvare) arătată în [diagrama](#page-6-0) de timp pentru salvare de rezervă și [recuperare.](#page-6-0) Ar trebui să salvați zilnic părțile din sistem care se modifică des. La interval de o săptămână, ar trebui să salvaţi părţile din sistem care nu se modifică des.

#### **Părţi din sistem care se modifică des**

<span id="page-8-0"></span>Această tabelă vă arată părţile din sistem ce se modifică des şi, ca urmare, ar trebui salvate zilnic:

| <b>Descriere element</b>                                                                          | <b>Furnizat de IBM?</b> | Când se modifică<br>Regulat, când sunt adăugate noi obiecte sau utilizatori sau<br>sunt modificate autorizările <sup>1</sup>                                                             |  |  |  |
|---------------------------------------------------------------------------------------------------|-------------------------|----------------------------------------------------------------------------------------------------|--|--|--|
| Informatii de securitate (profiluri de<br>utilizator, autorizări private, liste de<br>autorizări) | Unele                   |                                                                                                    |  |  |  |
| Objecte de configurare din OSYS                                                                   | Nu                      | Regulat, când sunt adăugate sau modificate descrieri de<br>dispozitive sau când folosiți funcția Manager service<br>hardware pentru a actualiza informatiile de configurare <sup>1</sup> |  |  |  |
| Biblioteci livrate de IBM care contin date de<br>utilizator (QGPL, QUSRSYS)                       | Da                      | Regulat                                                                                                    |  |  |  |
| Biblioteci ce contin programe si date<br>utilizator                                               | Nu                      | Regulat                                                                                                    |  |  |  |
| Documente și foldere                                                                              | Unele                   | Regulat, dacă folosiți aceste obiecte                                                                                                    |  |  |  |
| Distributii                                                                                       | Nu                      | Regulat, daçã folositi functia de distributie                                                                                                    |  |  |  |
| Directoare utilizator                                                                             | Nu                      | Regulat                                                                                                    |  |  |  |

*Tabela 1. Ce să salvaţi zilnic: Părţi din sistem ce se modifică des*

Aceste obiecte se pot modifica de asemenea când actualizați programe licențiate.

#### **Părţi din sistem care nu se modifică des**

Această tabelă vă arată părţile din sistem ce nu se modifică des; pe acestea le puteţi salva săptămânal.

*Tabela 2. Ce să salvaţi săptămânal: Părţi din sistem care nu se modifică foarte des*

| <b>Descriere element</b>                                                       | <b>Furnizat de IBM?</b> | Când se modifică                                 |  |  |  |
|--------------------------------------------------------------------------------|-------------------------|--------------------------------------------------|--|--|--|
| Codul intern licentiat (LIC)                                                   | Da                      | PTF-uri sau ediții noi ale sistemului de operare |  |  |  |
| Objecte sistem de operare în biblioteca SYS                                    | Da                      | PTF-uri sau ediții noi ale sistemului de operare |  |  |  |
| Biblioteci optionale Operating System/400<br>(QHLPSYS, QUSRTOOL)               | Da                      | PTF-uri sau ediții noi ale sistemului de operare |  |  |  |
| Biblioteci programe licentiate (ORPG,<br>QCBL, QXXXX)                          | Da                      | Actualizări la programe licențiate               |  |  |  |
| Foldere programe licentiate (Qxxxxxxx)                                         | Da                      | Actualizări la programe licențiate               |  |  |  |
| Directoare programe licențiate<br>(/OIBM/ProdData,<br>/QOpenSys/QIBM/ProdData) | Da                      | Actualizări la programe licentiate               |  |  |  |

### **Găsiţi fereastra de salvare**

De fapt, când rulati procedurile de salvare, cum rulati procedurile de salvare și ce salvati depinde de mărimea ferestrei de salvare. **Ferastra de salvare** este perioada de timp în care sistemul nu este disponibil utilizatorilor în timp ce executați operațiunile de salvare. Pentru a simplifica recuperarea, trebuie să salvați când sistemul dumneavoastră este la un punct cunoscut şi datele nu sunt în curs de modificare.

Când alegeţi o strategie de salvare, trebuie să realizaţi un echilibru între ceea ce utilizatorii dumneavoastră cred că este o fereastră de salvare acceptabilă cu valoarea datelor care s-ar putea pierde şi timpul care ar putea fi necesar pentru recuperare.

Dacă sistemul este atât de critic pentru afacerea dumneavoastră încât nu aveţi o fereastră de salvare adecvată, probabil nu vă permiteţi o întrerupere neplanificată. Ar trebui să evaluaţi serios toate opţiunile de disponibilitate ale serverului iSeries, inclusiv cluster-e. Subiectul Hartă de disponibilitate pentru serverul iSeries conţine mai multe informaţii despre opţiunile de disponibilitate.

<span id="page-9-0"></span>Alegeţi una din următoarele strategii de salvare, pe baza mărimii ferestrei de salvare. Apoi reevaluaţi-vă decizia pe baza modului în care strategia de salvare vă cere o recuperare.

- v Strategie simplă de salvare Aveţi o fereastră mare de salvare, ceea ce înseamnă că aveţi un interval de timp de 8-12 ore, disponibil zilnic, fără activitate pe sistem (inclusiv batch).
- Strategie medie de salvare Aveţi o fereastră medie de salvare, ceea ce înseamnă că aveţi un interval de timp mai scurt (4-6 ore), disponibil zilnic, fără activitate pe sistem.
- v Strategie [complexă](#page-11-0) de salvare Aveți o fereastră scurtă de salvare, ceea ce înseamnă că aveți foarte puțin timp (sau deloc), în care pe sistem nu există activitate interactivă sau batch.

## **Strategie simplă de salvare**

Cea mai simplă strategie de salvare este de a salva totul în fiecare noapte (sau în orele din afara programului). Pentru aceasta, puteţi utiliza opţiunea 21 (Întreg sistemul) din meniul Salvare. Puteţi planifica opţiunea 21 să ruleze fără operator (nesupravegheat) la un anumit moment de timp.

Puteţi de asemenea folosi această metodă pentru a salva întreg sistemul după actualizarea la o nouă versiune sau aplicarea de corecţii temporare (PTF-uri).

Este posibil să constataţi că nu aveţi suficient timp sau suficiente capabilităţi de unitate bandă pentru a rula opţiunea 21 fără un operator. Puteţi totuşi folosi o strategie simplă:

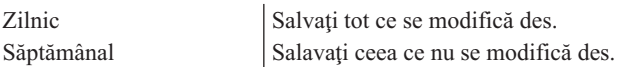

Opţiunea 23 (Toate datele utilizator) din meniul Salvare, salvează acele elemente ce se modifică regulat. Opţiunea 23 poate fi planificată să ruleze nesupravegheat. Pentru a rula nesupravegheat, trebuie să aveţi suficientă capacitate de medii de stocare pentru salvare online.

Dacă sistemul are o perioadă lungă de inactivitate la sfârşit de săptămână, strategia de salvare poate arăta astfel:

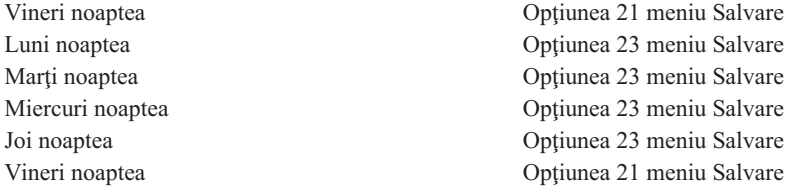

### **Strategie medie de salvare**

Puteți descoperi că nu aveți o fereastră de salvare suficient de mare pentru a folosi o strategie simplă de salvare. Probabil rulați joburi batch mari pe sistem noaptea. Sau aveți fișiere foarte mari ce au nevoie de mult timp pentru a fi salvate. Dacă este așa, este posibil să dezvoltați o strategie medie de salvare.

Când dezvoltați o strategie medie de salvare, aplicați acest principiu: cu cât se modifică mai des, cu atât ar trebui salvate mai des. Trebuie să fiți mai detaliați în evaluarea frecvenței de modificare a lucrurilor față de o strategie simplă.

Sunt disponibile mai multe tehnici de folosit într-o strategie medie de salvare. Puteţi folosi una sau o combinaţie a acestora.

- Salvarea obiectelor [modificate](#page-10-0)
- v [Jurnalizarea](#page-10-0) obiectelor şi salvarea receptorilor de jurnal

### <span id="page-10-0"></span>**Salvarea obiectelor modificate**

Puteţi folosi mai multe comenzi pentru a salva doar informaţiile ce s-au modificat de la ultima salvare sau de la o anumită dată şi oră.

Puteti folosi comanda SAVCHGOBJ (Save Changed Objects - Salvare obiecte modificate) pentru a salva doar acele obiecte ce s-au modificat de la ultima salvare a bibliotecii sau grupului de biblioteci. Aceasta poate fi în particular utilă în situaţia în care programe şi fişiere de date sunt în aceeaşi bibliotecă. De obicei, fişierele de date se modifică frecvent, iar programele se modifică rar. Puteți folosi comanda SAVCHGOBJ pentru a salva doar fișierele ce se modifică.

Puteţi folosi comanda SAVDLO (Save Document Library Object - Salvare obiect bibliotecă document) pentru a salva doar documente și foldere ce s-au modificat. De asemenea, puteți utiliza comanda SAV pentru a salva obiectele din directoarele care au suferit modificări de la un anumit punct.

Puteți de asemenea alege să salvați obiectele modificate dacă nivelul de operații batch este mai mare în unele nopți. De exemplu:

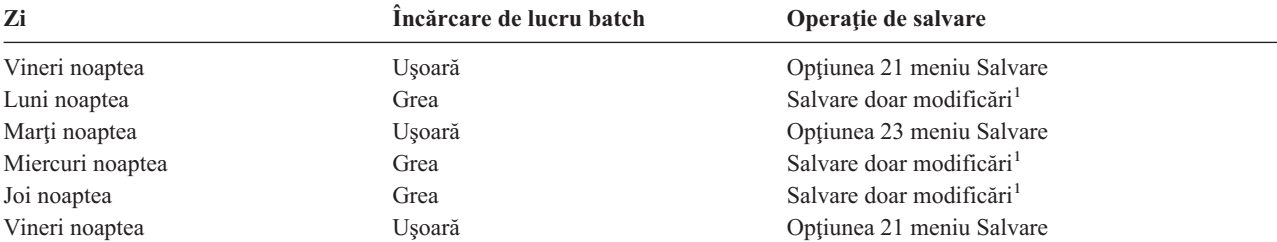

<sup>1</sup> Folositi o combinatie a comenzilor SAVCHGOBJ, SAVDLO și SAV.

#### **Jurnalizarea obiectelor şi salvarea receptorilor de jurnal**

Dacă operaţia de salvare a fişierelor de baze de date ia prea mult timp deoarece fişierele sunt prea mari, salvarea obiectelor modificate s-ar putea să nu ajute. Dacă aveţi un membru de fişier cu 100 000 de înregistrări şi se modifică o înregistrare, comanda SAVCHGOBJ va salva întregul membru de fişier. În această situaţie, jurnalizarea fişierelor bază de date și salvarea regulată a receptorilor jurnal poate fi o soluție mai bună, chiar dacă recuperarea este mai complexă.

Un principiu asemănător se aplică pentru obiectele sistemelor de fişiere integrate şi zonele de date. Dacă operaţiile de salvare a obiectelor sistemului de fișiere și zonele de date durează prea mult, puteți alege jurnalizarea obiectelor pentru a eficientiza operațiile de salvare. Salvarea receptorilor de jurnal ar putea fi o opțiune mai bună.

Când jurnalizaţi obiecte, sistemul scrie o copie a fiecărei schimbări din obiect într-un receptor de jurnal. Când salvaţi un receptor de jurnal, salvați doar porțiunile schimbate din obiect și nu întregul obiect.

Dacă vă jurnalizaţi obiectele şi aveţi o încărcare de lucru de tip batch care variază, strategia de salvare poate arăta astfel:

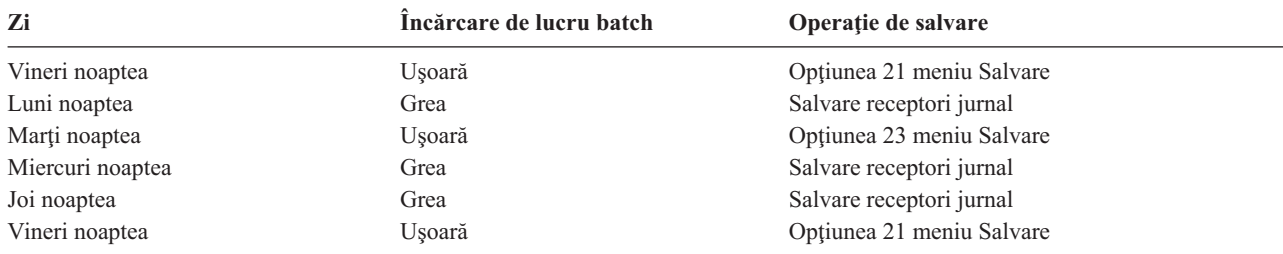

#### **Note:**

1. Pentru a beneficia de protecţia oferită de jurnalizare, ar trebui să detaşaţi şi să salvaţi regulat receptorii de jurnal. Cât de des îi salvați depinde de numărul de modificări jurnalizate ce apar. Salvarea receptorilor de jurnal de câteva <span id="page-11-0"></span>ori pe zi poate corespunde necesităţilor dumneavoastră. Cum salvaţi receptorii de jurnal depinde de faptul dacă ei sunt în biblioteci separate sau nu. Puteţi folosi comanda SAVLIB (Save Library - Salvare bibliotecă) sau SAVOBJ (Save Object - Salvare obiect).

2. Trebuie să salvaţi noile obiecte înainte să puteţi aplica intrări de jurnal la obiect. Dacă aplicaţia adaugă regulat noi obiecte, ar trebui să luaţi în considerare folosirea strategiei SAVCHGOBJ, fie de sine stătătoare, fie în combinaţie cu jurnalizarea.

Subiectul Gestionarea jurnalului conține mai multe informații despre jurnalizare.

# **Strategie complexă de salvare**

O fereastră de salvare foarte scurtă cere o strategie complexă pentru salvare și pentru recuperare. Folositi aceleași unelte şi tehnici ce sunt descrise pentru o strategie medie de salvare, dar la un nivel mai mare al detalierii. De exemplu, poate fi necesar să salvati anumite fisiere critice la un anumit moment din zi sau din săptămână. Puteți de asemenea să luaţi în considerare utilizatea unei unelte cum ar fi IBM Backup Recovery and Media Services pentru iSeries (BRMS) .

Într-o strategie complexă, deseori este necesară salvarea sistemului când este activ. Parametrul de salvare activă (SAVACT) este suportat în următoarele comenzi:

- Salvare bibliotecă (SAVLIB).
- Salvare obiect (SAVOBJ).
- Salvare obiecte modificate (SAVCHGOBJ)
- v Salvare obiect bibliotecă de documente (SAVDLO).
- Salvare (SAV)

Dacă folosiți suportul de salvare-când-este-activ, puteți reduce semnificativ intervalul de timp în care fișierele sunt indisponibile. Când sistemul a stabilit un punct de control pentru toate obiectele ce sunt salvate, obiectele pot fi făcute disponibile pentru utilizare. Suportul salavare-când-este-activ poate fi folosit în combinaţie cu jurnalizarea şi controlul comiterii pentru a simplifica procedura de recuperare. Dacă folosiți valorile \*LIB sau \*SYNCLIB cu parametrul SAVACT, ar trebui să utilizați jurnalizarea pentru a simplifica recuperarea. Dacă folosiți valoarea \*SYSDFN cu parametrul SAVACT, trebuie să utilizaţi controlul comiterii dacă biblioteca pe care o salvaţi are obiecte de bază de date înrudite. Dacă alegeţi să folosiţi suportul salvare-când-este-activ, asiguraţi-vă că înţelegeţi procesul şi monitorizaţi cât de bine sunt stabilite punctele de control de către sistemul dumneavoastră.

Puteţi reduce intervalul de timp cât fişierele sunt indisponibile efectuând operaţiile de salvare pe mai multe dispozitive o dată, sau efectuând **operaţii de salvare concurente**. De exemplu, puteţi salva biblioteci pe un dispozitiv, foldere pe altul şi directoare pe un al treilea dispozitiv. Sau puteţi salva diferite seturi de biblioteci sau obiecte pe diferite dispozitive.

Dacă folosiți V4R4 sau o versiune ulterioară, puteți de asemenea să folosiți mai multe dispozitive simultan efectuând o **operatie de salvare paralelă**. Pentru a efectua o operatie de salvare paralelă, aveti nevoie de Backup Recovery and Media Services sau o aplicație ce vă permite să creați obiecte definiție de mediu de stocare.

Pentru mai multe informatii despre suportul salvare-când-este-activ, operatiile de salvare concurente și operațiile de salvare în paralel, consultati informatiile din Salvarea de rezervă a serverului. Subiectul Controlul comiterii contine informații mai detaliate despre controlul comiterii. Subiectul Gestionarea jurnalului conține informații mai detaliate despre jurnalizare.

# **Alegeţi opţiunile de disponibilitate**

Opţiunile de disponibilitate sunt un complement la o strategie de salvare bună, nu un înlocuitor. Opţiunile de disponibilitate reduc semnificativ timpul de care aveţi nevoie pentru o recuperare după o defecţiune. În unele cazuri, optiunile de disponibilitate pot preveni nevoia efectuării unei recuperări.

Pentru justificarea costului folosirii optiunilor de disponibilitate, trebuie să întelegeți următoarele:

- v Valoarea oferită de sistemul dumneavoastră.
- v Costul unei întreruperi planificate sau neplanificate.

<span id="page-12-0"></span>v Care sunt cerinţele dumneavoastră de disponibilitate.

Puteţi folosi următoarele opţiuni de disponibilitate pentru a complementa strategia dumneavoastră de salvare:

- v Gestionarea jurnalului vă permite recuperarea modificărilor obiectelor care au apărut de la ultima dumneavoastră salvare completă.
- v Protecţia căii de acces vă permite crearea din nou a ordinii în care sunt procesate înregistrările dintr-un fişier de bază de date.
- v Pool-urile de discuri limitează cantitatea de date pe care trebuie să o recuperaţi pentru datele din pool-ul de discuri cu unitatea eşuată.
- Protectia prin paritate dispozitiv vă permite reconstrucția datelor pierdute; sistemul poate continua să ruleze în timp ce datele sunt reconstruite.
- Protectia prin oglindire vă ajută să mentineti datele disponibile, deoarece aveti două copii ale datelor, pe două unități de disc separate.
- Funcționarea în cluster vă permite să mențineți unele sau toate datele pe două sisteme; sistemul secundar poate prelua programele de aplicaţie critice dacă sistemul primar eşuează.

Subiectul Harta de disponibilitate pentru serverul iSeries conține informații pe care le puteți utiliza pentru a implementa o soluţie de disponibilitate pe serverul iSeries.

# **Testaţi strategia**

Dacă situația necesită o strategie medie sau complexă de salvare, necesită de asemenea o trecere în revistă periodică, după cum urmează:

- Salvati **totul** ocazional?
- v Ce aveţi nevoie să faceţi pentru a recupera la punctul cunoscut (4) din [diagrama](#page-6-0) de timp pentru salvarea de rezervă şi [recuperare?](#page-6-0)
- v Folosiţi opţiuni precum jurnalizarea sau salvarea obiectelor modificate pentru a vă ajuta să recuperaţi la punctul defecțiunii (5)? Știți cum să recuperați folosind aceste opțiuni?
- v Aţi adăugat noi aplicaţii? Sunt salvate biblioteci, foldere şi directoare noi?
- Salvați bibliotecile furnizate de IBM care conțin date de utilizator (de exemplu QGPL și QUSRSYS)?

**Notă:** Subiectul Valorile speciale pentru comanda SAVLIB listează toate bibliotecile furnizate de IBM care conţin date de utilizator.

• Ati testat recuperarea?

Cea mai bună metodă de testare a strategiei dumneavoastră de salvare este să testaţi o recuperare. Puteţi testa o recuperare pe propriul sistem, dar aceasta poate fi o operaţiune riscantă. Dacă nu aţi salvat cu succes totul, puteţi pierde informaţii când încercaţi restaurarea.

Există mai multe organizaţii care oferă serviciul de testare a recuperării. Una dintre organizaţiile care vă pot asista

pentru testarea recuperării este IBM [Continuity](http://www.ibm.com/services/continuity/recover1.nsf) and Recovery Services ...

# **Planul de recuperare din dezastru — şablon**

Obiectivele unui plan de recuperare din dezastru este de a vă asigura că puteţi răspunde unui dezastru sau unei alte urgenţe ce afectează sistemele informatice şi că puteţi să minimizaţi efectul asupra activităţii întreprinderii. Acest subiect vă oferă indicații, informații și proceduri de care aveți nevoie pentru recuperarea dintr-un dezastru. După ce ați pregătit informaţiile descrise în acest subiect, stocaţi documentul într-o loc sigur, accesibil, în afara sediului.

În continuare este prezentat un [şablon](#page-13-0) pe care îl puteţi folosi când creaţi planul de recuperare din dezastru. Aici, puteţi să examinaţi acest şablon; pentru a-l tipări, descărcaţi şi tipăriţi fişierul PDF cu acest subiect.

# <span id="page-13-0"></span>**Plan de recuperare din dezastru**

#### **Secţiunea 1. Scopurile principale ale acestui plan**

Scopurile principale ale acestui plan sunt următoarele:

- v Să minimizeze întreruperea operaţiilor normale.
- v Să limiteze extinderea distrugerilor şi a defecţiunilor.
- v Să minimizeze impactul economic al întreruperii.
- v Să stabilească dinainte mijloace alternative de operare.
- v Să pregătească personalul cu proceduri în caz de urgenţă.
- v Să ofere o restaurare rapidă şi uşoară a serviciului.

#### **Secţiunea 2. Personalul**

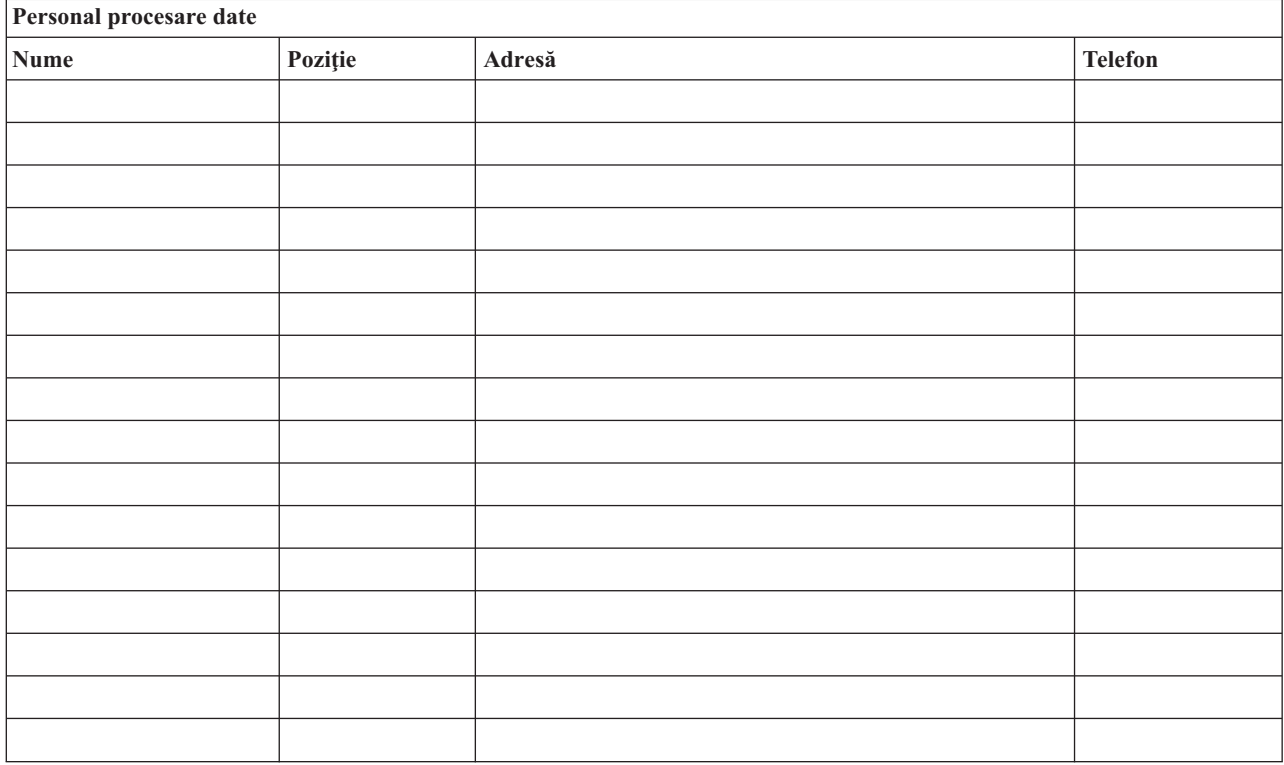

**Notă:** Ataşaţi o copie a graficului organizaţiei la această secţiune a planului.

#### **Secţiunea 3. Profilul aplicaţiei**

Folosiţi comanda DSPSFWRSC (Display Software Resources - Afişare resurse software) pentru a completa această tabelă.

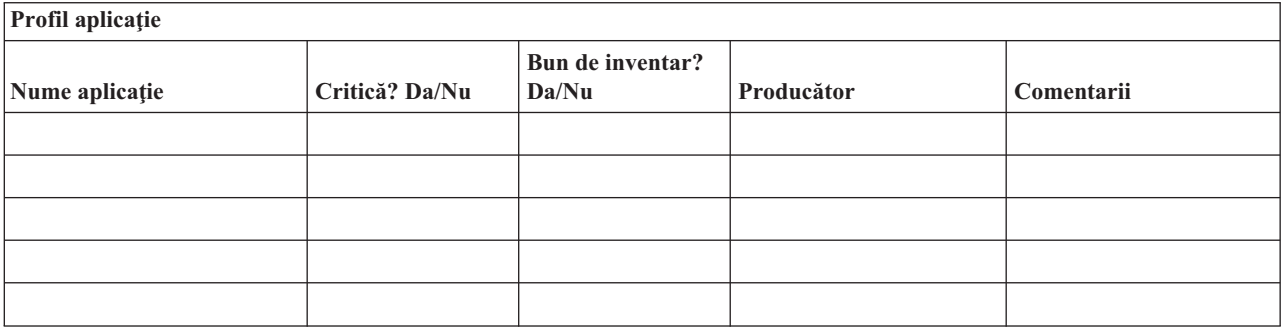

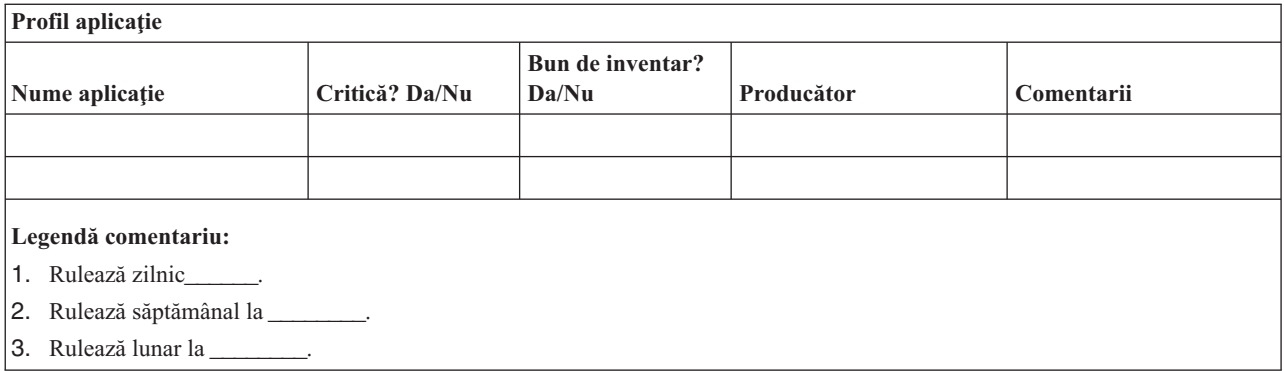

#### **Secţiunea 4. Profilul inventarului**

Folosiţi comanda WRKHDWPRD (Work with Hardware Products - Gestionare produse hardware) pentru a completa această tabelă. Această listă ar trebui să includă următoarele:

- v Unităţi de procesare
- Unități de disc
- Modele
- v Controlere staţie de lucru
- Calculatoare personale
- v Staţii de lucru de rezervă
- Telefoane
- v Aparate de aer condiţionat
- Imprimantă sistem
- v Unităţi de dischetă sau bandă
- Controlere
- $\bullet$  Procesoare I/E
- Comunicații generale de date
- Monitoare de rezervă
- Dulapuri
- v Umidificator şi deumidificator

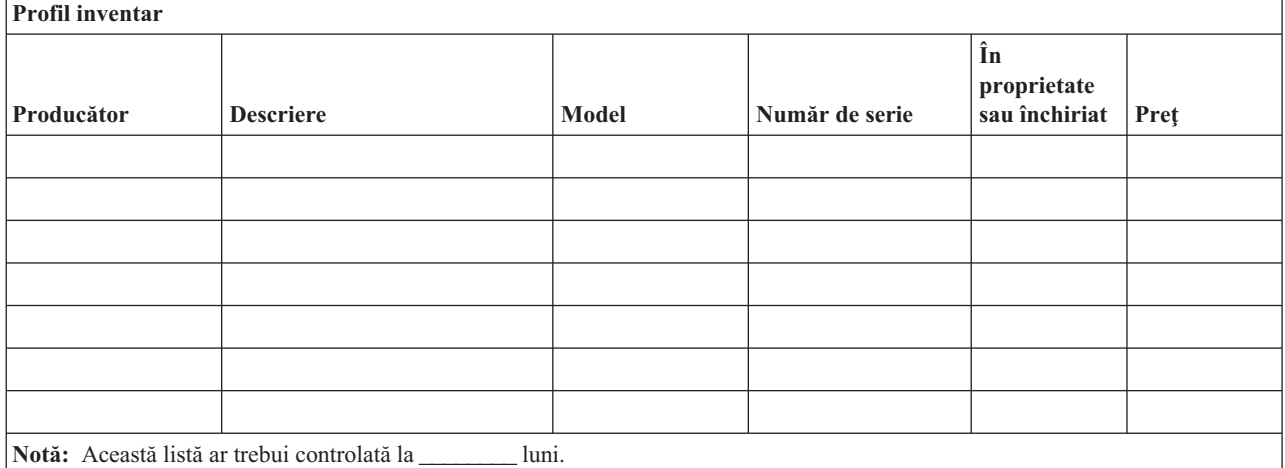

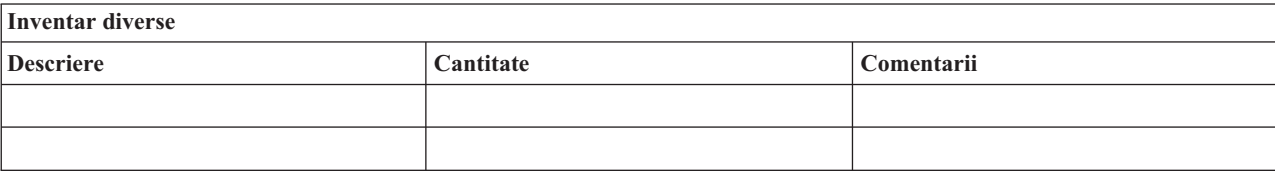

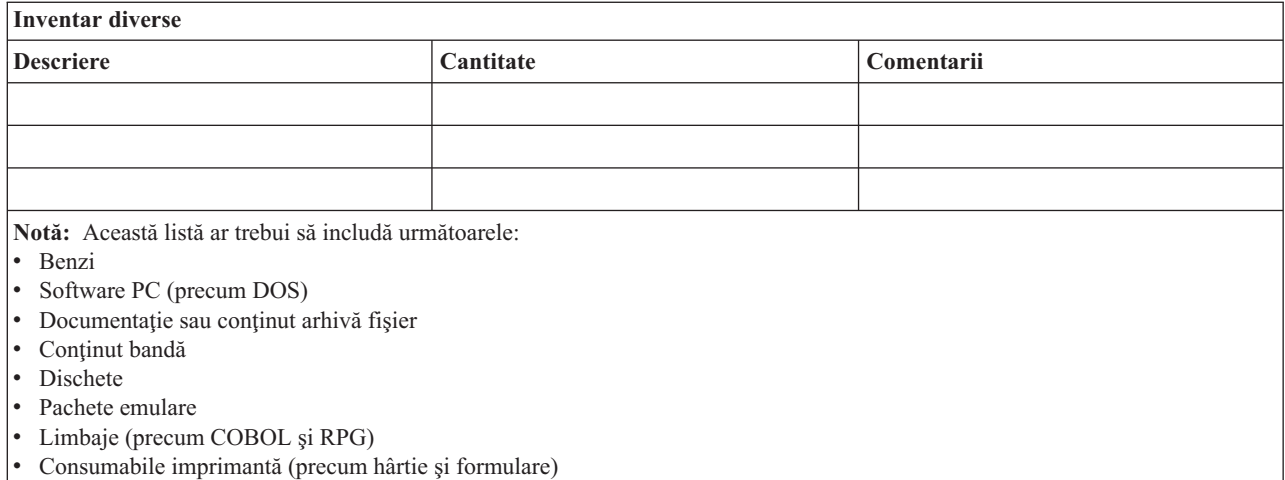

#### **Secţiunea 5. Procedurile de salvare de rezervă a serviciilor de informaţii**

- Server iSeries
	- Zilnic, receptorii jurnalelor sunt modificaţi la \_\_\_\_\_\_\_\_ şi la \_\_\_\_\_\_\_\_.
	- Zilnic, este făcută o salvare a obiectelor modificate în următoarele biblioteci şi directoare, la \_\_\_\_\_\_:
		- \_\_\_\_\_\_\_\_\_\_ - \_\_\_\_\_\_\_\_\_\_
		- \_\_\_\_\_\_\_\_\_\_
		- \_\_\_\_\_\_\_\_\_\_
		- \_\_\_\_\_\_\_\_\_\_
		- \_\_\_\_\_\_\_\_\_\_
		- \_\_\_\_\_\_\_\_\_\_
		- \_\_\_\_\_\_\_\_\_\_

Această procedură salvează de asemenea jurnalele şi receptorii jurnalelor.

- La \_\_\_\_\_\_\_\_ (zi) la \_\_\_\_\_\_\_\_ (ora) este făcută o salvare completă a sistemului.
- Toate mediile de stocare pentru salvare sunt depozitate într-un seif la \_\_\_\_\_\_\_\_ (locaţie).
- Calculator personal
	- Este recomandabil să fie realizate copii de rezrvă pentru toate calculatoarele personale. Ar trebui să fie încărcate pe server copii ale fişierelor de pe PC la \_\_\_\_\_\_\_\_ (data), la \_\_\_\_\_\_\_\_ (ora), chiar înainte de a se face o salvare completă a sistemului. Apoi este salvat cu procedurile normale de salvare a sistemului. Aceasta oferă o salvare mai sigură a sistemelor PC, care pot fi afectate grav de un dezastru în zona locală.

#### **Secţiunea 6. Procedurile de recuperare din dezastru**

Pentru orice plan de recuperare din dezastru, ar trebui tratate următoarele trei elemente.

#### **Proceduri de răspuns în caz de urgenţă**

Pentru a documenta răpunsul corespunzător în caz de urgenţă (incendiu, dezastru natural sau o altă activitate), pentru a proteja vieţi şi a limita pagubele.

#### **Proceduri operaţii de salvare de rezervă**

Pentru a vă asigura că task-urile operaționale de procesare a datelor esențiale pot fi continuate după dezastru.

#### **Proceduri acţiuni de recuperare**

Pentru a uşura restaurarea rapidă a unui sistem de procesare a datelor după un dezastru.

#### *Listă de acţiuni în caz de dezastru*

#### 1. Iniţiere plan

- a. Informarea directorului administrativ
- b. Contactarea şi pregătirea echipei de recuperare în caz de dezastru
- c. Determinarea gradului dezastrului
- d. Implementarea planului corect de recuperare a aplicației, în funcție de întinderea dezastrului (vedeți Secțiunea 7. Planul de recuperare — locaţie mobilă)
- e. Monitorizarea progresului
- f. Contactarea locaţiei de rezervă şi stabilirea planificărilor
- g. Contactarea persoanelor necesare atât pentru utilizatori cât şi pentru procesarea datelor.
- h. Contactarea furnizorilor hardware si software
- i. Anuntarea utilizatorilor despre întreruperea serviciului
- 2. Listă de verificare pentru continuare
	- a. Crearea listei cu echipe şi sarcinile fiecăruia
	- b. Obţinerea sumelor de bani pentru urgenţă şi pregătirea transportului la şi de la locaţia de rezervă, dacă este necesar
	- c. Pregătirea locurilor de cazare, dacă este necesar
	- d. Pregătirea locurilor pentru masă, după cum este nevoie
	- e. Crearea listei cu tot personalul şi numerele lor de telefon
	- f. Stabilirea planului de participare a utilizatorului
	- g. Stabilirea expedierii şi primirii poştei
	- h. Stabilirea proviziilor pentru un birou de urgenţă
	- i. Închirierea sau cumpărarea echipamentului, dacă este necesar
	- j. Determinarea aplicaţiilor care vor fi rulate şi în ce ordine
	- k. Identificarea numărului de staţii de lucru necesare
	- l. Stabilirea necesităţilor de echipamente offline pentru fiecare aplicaţie
	- m. Verificarea formularele necesare pentru fiecare aplicaţie
	- n. Verificarea tuturor datelor ce vor fi luate la locaţia de rezervă înainte de a pleca şi lăsarea profilului de inventar la sediul de bază.
	- o. Pregătirea furnizorilor principali pentru asistenţă la rezolvarea problemelor apărute în timpul situaţiei de urgenţă
	- p. Planificarea pentru transportul oricăror elemente suplimentare, necesare la locaţia de rezervă
	- q. Strângerea informaţiilor privind ruta (harta) la locaţia de rezervă
	- r. Verificarea necesității unor benzi magnetice suplimentare
	- s. Luarea copiilor documentatiei operationale si de sistem si a manualelor cu proceduri
	- t. Asigurarea că personalul implicat îşi cunoaşte sarcinile
	- u. Informarea companiilor de asigurare

#### *Proceduri pentru pornirea recuperării de folosit după un dezastru*

- 1. Înștiințați Serviciul de recuperare din dezastru asupra nevoii folosirii serviciului și selecția planului de recuperare.
	- **Notă:** Numărătoarea inversă pentru trimitere garantată începe în momentul în care este înștiințat de selecția planului de recuperare.
		- a. Numere de înştiinţare în caz de dezastru

\_\_\_\_\_\_\_\_ sau \_\_\_\_\_\_\_\_

Aceste numere de telefon sunt active între \_\_\_\_\_\_\_\_ am şi \_\_\_\_\_\_\_\_ pm de luni până vineri.

2. Număr notificare în caz de dezastru: \_\_\_\_\_\_\_\_

Acest număr de telefon este apelabil pentru înştiinţare în caz de dezastru în afara orelor de program, la sfârşit de săptămână și în timpul sărbătorilor. Vă rugăm să folosiți acest număr doar în cazul unui dezastru real.

- 3. Oferiţi o adresă \_\_\_\_\_\_\_\_\_ pentru trimiterea echipamentului (când se poate), un contact şi un contact alternativ pentru coordonarea serviciului şi a numerelor de telefon la care se poate apela 24 de ore pe zi.
- 4. Contactactaţi furnizorii de energie şi de servicii telefonice şi programaţi orice conexiuni de service necesare.
- 5. Înştiinţaţi \_\_\_\_\_\_\_\_\_ imediat orice modificări legate de plan.

#### **Secţiunea 7. Planul de recuperare – sediu mobil**

- 1. Înștiințați supra naturii dezastrului și a nevoii de a selecta planul sediului mobil.
- 2. Confirmați în scris conținutul informării telefonice la \_\_\_\_\_\_\_\_\_ în 48 ore de la informarea telefonică.
- 3. Confirmaţi că toate mediile de stocare pentru salvare sunt disponibile pentru încărcarea maşinii de rezervă.
- 4. Pregătiţi un ordin de achiziţie pentru a acoperi utilizarea echipamentului de rezervă.
- 5. Informaţi \_\_\_\_\_\_\_\_\_ de planurile pentru un vehicol de transport şi plasarea în vehicol (în partea \_\_\_\_\_\_\_\_ a \_\_\_\_\_\_\_\_). (Urmăriţi Planul de organizare a sediului mobil din această secţiune.)
- 6. În funcţie de necesităţile de comunicaţie, înştiinţaţi compania telefonică (\_\_\_\_\_\_\_\_) asupra posibilelor modificări de urgenţă a liniilor.
- 7. Începeţi pregătirea alimentării cu energie şi a comunicaţiilor la \_\_\_\_\_\_\_\_\_.
	- a. Alimentarea şi comunicaţiile sunt pregătite să funcţioneze când soseşte transportul.
	- b. În punctul în care liniile telefonice intră în clădire (\_\_\_\_\_\_\_\_\_), întrerupeţi legăturile curente la controlerele de administrare (equals aceste linii sunt redirijate către liniile care merg la locația mobilă. Ele sunt legate la modemurile de la locaţia mobilă.
		- Apoi liniile care merg de la \_\_\_\_\_\_\_\_\_ la \_\_\_\_\_\_\_\_\_ vor fi legate la unitatea mobilă prin modemuri.
	- c. Aceasta ar putea necesita ca \_\_\_\_\_\_\_\_\_ să redirijeze liniile către complexul \_\_\_\_\_\_\_\_\_ la o zonă mai sigură în cazul unui dezastru.
- 8. Când soseşte transportul, alimentaţi şi faceţi verificările necesare.
- 9. Conectaţi liniile de comunicaţie şi faceţi verificările necesare.
- 10. Începeţi încărcarea sistemului folosind copiile de rezervă (vedeţi Secţiunea 9. Restaurarea întregului sistem).
- 11. Începeţi operaţiile normale cât de curând posibil:
	- a. Joburi zilnice
	- b. Salvări zilnice
	- c. Salvări săptămânale
- 12. Planificaţi o programare de salvare a sistemului pentru a restaura pe un calculator de acasă când locaţia este disponibilă. (Folosiţi procedurile obişnuite de salvare sistem).
- 13. Securizaţi sediul mobil şi distribuiţi chei după cum este necesar.
- 14. Tineti un istoric întreținere pentru echipamentul mobil.

#### *Planul de organizare a sediului mobil*

Ataşaţi aici planul de organizare a sediului mobil.

#### *Planul de comunicaţii în caz de dezastru*

Ataşaţi planul de comunicaţii în caz de dezastru, inclusiv diagramele de cablare.

#### *Serviciul de alimentare electrică*

Ataşaţi aici diagrama cu serviciul de alimentare electrică.

#### **Secţiunea 8. Planul de recuperare – locaţie fierbinte**

Serviciul de recuperare din dezastru oferă o locaţie fierbinte (activă) alternativă. Locaţia are un sistem de rezervă pentru utilizare temporară, până când este refăcută locaţia de bază.

- 1. Înstiintati asupra naturii dezastrului și dorintei privind locatia fierbinte.
- 2. Cereti livrarea aeriană a modemurilor la electric pentru comunicații. (Vedeți electric pentru comunicații la locatia fierbinte.)
- 3. Confirmaţi în scris informarea telefonică la \_\_\_\_\_\_\_\_\_ în 48 ore de la primirea ei.
- 4. Începeti efectuarea aranjamentelor necesare pentru transportul la sediu a echipei de operatiuni.
- 5. Confirmaţi dacă toate benzile sunt disponibile şi împachetate pentru trimitere pentru restaurarea sistemului de rezervă.
- 6. Pregătiţi un ordin de achiziţie pentru a acoperi utilizarea sistemului de rezervă.
- 7. Verificaţi lista pentru toate materialele necesare înainte de a pleca la locaţia fierbinte.
- 8. Asigurați-vă că echipa de recuperare din dezastru, aflată la locația dezastrului, are informațiile necesare pentru a începe restaurarea locaţiei. (Vedeţi Secţiunea 12. Reconstruirea sediu după dezastru).
- 9. Furnizaţi banii pentru costurile de transport.
- 10. După sosirea la locaţia fierbinte, contactaţi locaţia de bază pentru a stabili procedurile de comunicare.
- 11. Verificați materialele aduse la locația fierbinte.
- 12. Începeţi încărcarea sistemului folosind benzile de salvare.
- 13. Începeţi operaţiile normale cât de curând posibil:
	- a. Joburi zilnice
	- b. Salvări zilnice
	- c. Salvări săptămânale
- 14. Planificaţi salvarea de rezervă a sistemului de la locaţia fierbinte pentru restaurarea pe un calculator de la locaţia de bază.

#### *Configurarea sistemului de la locaţia fierbinte*

Ataşaţi aici configuraţia sistemului de la locaţia fierbinte (hot-site).

#### **Secţiunea 9. Restaurarea întregului sistem**

Pentru a vă aduce sistemul la starea de dinainte de dezastru, folositi procedurile de recuperare după o pierdere completă sistem din *Backup and Recovery*, SC41-5304-07.

*Înainte de a începe:* Găsiți următoarele benzi, echipamente, și informații din seiful de benzi de la sediu sau locația de păstrare a lor în afara sediului:

- v Dacă instalaţi de pe un dispozitiv de instalare alternativ, aveţi nevoie atât de benzi, cât şi de CD-urile cu Codul intern licențiat.
- v Toate benzile de la cea mai recentă operaţie de salvare
- v Cele mai recente benzi de la salvarea datelor de securitate (SAVSECDTA sau SAVSYS)
- v Cele mai recente benzi de la salvarea configuraţiei, dacă este necesar
- Toate benzile conținând jurnale și receptori de jurnale de la cea mai recentă operațiune de salvare zilnică
- v Toate benzile de la cea mai recentă operaţie de salvare zilnică
- v Lista PTF-urilor (depozitată alături de cele mai recente benzi de salvare completă, benzi de salvare săptămânală sau ambele)
- v Lista cu benzile de la cea mai recentă operaţie de salvare completă
- v Lista cu benzile de la cea mai recentă operaţie de salvare săptămânală
- v Lista cu benzile de la salvările zilnice
- v Istoricul de sistem de la cea mai recentă operaţie de salvare completă
- v Istoricul de sistem de la cea mai recentă operaţie de salvare săptămânală
- v Istoricul de sistem de la operaţiile de salvare zilnică
- v Cartea *Install, upgrade, or delete OS/400 and related software*
- v Cartea *Backup and Recovery*
- v Agenda cu telefoane
- v Manualul pentru modemuri
- Trusa de unelte

#### **Secţiunea 10. Procesul de reconstrucţie**

Echipa de administrare trebuie să evalueze distrugerile și să înceapă reconstrucția unui nou centru de date.

Dacă locaţia originală trebuie restaurată sau înlocuită, trebuie să fie luaţi în considerare următorii factori:

- v Care este disponibilitatea estimată a tuturor echipamentelor necesare pentru calculator?
- v Va fi mai efectiv şi eficient să se modernizeze sistemele cu echipamente mai noi?
- v Care este timpul necesar estimat pentru repararea sau construcţia sediului de date
- v Există un sediu alternativ ce ar putea fi pus la punct mai repede pentru folosirea calculatoarelor?

După ce a fost luată decizia de reconstrucție a centrului de date, mergeți la Secțiunea 12. Reconstrucția sediului pentru dezastru.

#### **Secţiunea 11. Testarea planului de recuperare din dezastru**

Dacă planificarea s-a realizat cu succes, este foarte important să testaţi şi să evaluaţi regulat planul. Operaţiile de procesare a datelor sunt volatile prin natura lor, având ca rezultat schimbări dese ale echipamentului, programelor şi documentației. Ca urmare a acestor acțiuni, este foarte important ca planul să fie considerant un document în continuă modificare. Folosiţi aceste liste de verificare când realizaţi testul şi decideţi ce zone să fie testate.

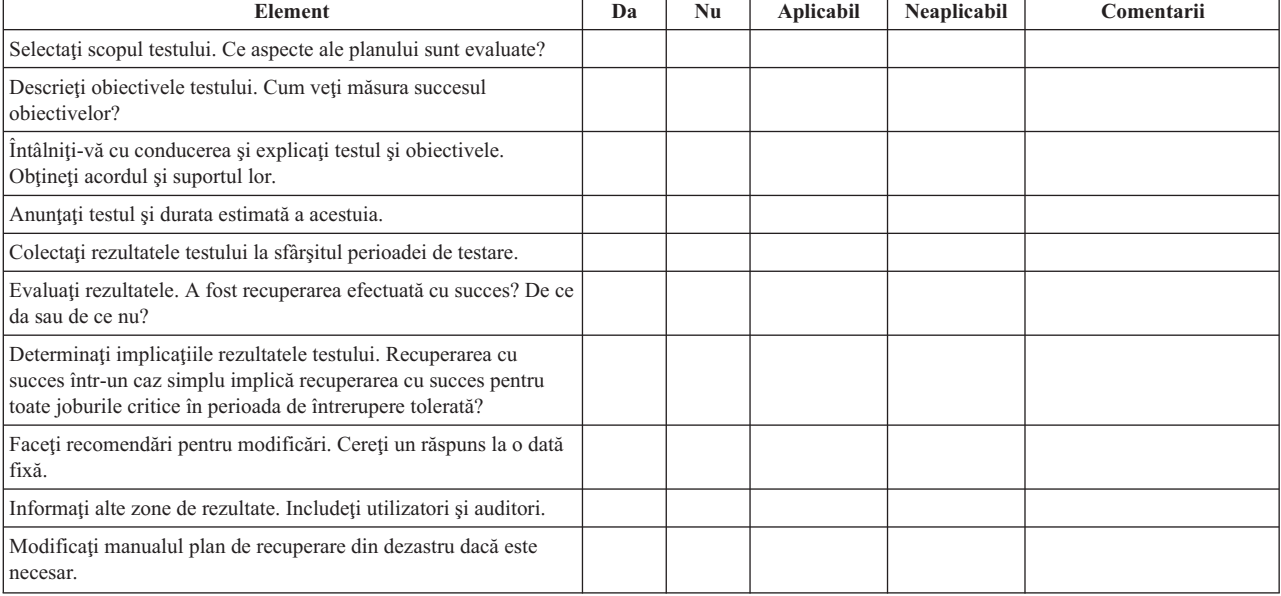

#### *Tabela 3. Efectuarea unui test de recuperare*

*Tabela 4. Zone de testat*

| <b>Object</b>                                                                                                    | Da | Nu | Aplicabilă | Neaplicabilă | Comentarii |
|----------------------------------------------------------------------------------------------------|----|----|------------|--------------|------------|
| Recuperare sisteme aplicație individuală folosind fișiere și<br>documentație stocată off-site (în afara sediului).                                   |    |    |            |              |            |
| Reîncărcarea benzilor sistem și efectuarea unui IPL folosind<br>fișiere și documentație stocată în afara sediului.                                   |    |    |            |              |            |
| Posibilitatea de procesare pe un alt calculator.                                                                                                    |    |    |            |              |            |
| Posibilitatea de administrare pentru a determina prioritatea<br>sistemelor cu procesare limitată.                                                    |    |    |            |              |            |
| Posibilitatea de recuperare și procesare cu succes fără oameni<br>cheie.                                                                             |    |    |            |              |            |
| Posibilitatea planului să clarifice zone de responsabilitate și a<br>lanțului de comenzi.                                                            |    |    |            |              |            |
| Efectivitatea măsurilor de securitate și procedurile trecere peste<br>securitate în timpul perioadei de recuperare.                                  |    |    |            |              |            |
| Posibilitatea de a îndeplini evacuarea de urgență și răspunsuri de<br>prim ajutor de bază.                                                           |    |    |            |              |            |
| Posibilitatea utilizatorilor de sisteme în timp real de a acoperi<br>pierderea temporară a informațiilor on-line.                                    |    |    |            |              |            |
| Posibilitatea utilizatorilor de a continua operațiile de zi cu zi fără<br>aplicații sau joburi ce sunt considerate necritice.                        |    |    |            |              |            |
| Posibilitatea de a contacta rapid oameni cheie sau înlocuitorii lor<br>desemnati.                                                                    |    |    |            |              |            |
| Posibilitatea personalului introducere date să oferă intrarea<br>sistemului critic folosind locații alternative și diferite medii de<br>introducere. |    |    |            |              |            |
| Disponibilitatea procesării și echipamentului periferic, precum<br>imprimante și scanere.                                                            |    |    |            |              |            |
| Disponibilitatea echipamentului de suport, precum aer condiționat<br>si deumidificatoare.                                                            |    |    |            |              |            |
| Disponibilitatea suportului: aprovizionare, transport, comunicații.                                                                                  |    |    |            |              |            |
| Distribuția ieșirii produsă la locația de recuperare.                                                                                                |    |    |            |              |            |
| Disponibilitatea formularelor importante și stocului de hârtie.                                                                                      |    |    |            |              |            |
| Abilitatea de a adapta planul la dezastre mai mici.                                                                                                  |    |    |            |              |            |

#### **Secţiunea 12. Reconstrucţia sediului unde s-a produs dezastrul**

- v Planul podelei centrului de calcul.
- v Determinarea nevoilor hardware curente şi a alternativelor posibile. (Vedeţi Secţiunea 4. Profilul de inventar.)
- v Suprafaţa centrului de calcul, cerinţele de energie şi de securitate.
	- $-$  Suprafața  $-$
	- $-$  Cerințele de energie  $-$
	- Cerinţele de securitate: zona blocată, preferabil cu combinaţia de blocare a unei uşi.
	- Structura de la podea la tavan
	- Detectoarele de temperatură înaltă, apă, fum, foc şi mişcare
	- Podeaua înălţată

#### *Furnizori*

#### *Planul podelei*

Includeţi aici o copie a planului podelei propuse.

#### **Secţiunea 13. Înregistrarea modificărilor planului**

Menţineţi planul la zi. Înregistraţi modificările configuraţiei, ale aplicaţiilor şi ale procedurilor şi planificărilor de salvare de rezervă. De exemplu, puteţi tipări o listă cu hardware-ului local curent, tastând:

DSPHDWRSC OUTPUT(\*PRINT) |

# <span id="page-22-0"></span>**Anexa. Observaţii**

Aceste informaţii au fost elaborate pentru produse şi servicii oferite în S.U.A.

Este posibil ca IBM să nu ofere în alte ţări produsele, serviciile sau caracteristicile discutate în acest document. Luaţi legătura cu reprezentantul IBM local pentru informații despre produsele și serviciile disponibile în zona dumneavoastră. Referirea la un produs, program sau serviciu IBM nu înseamnă că se afirmă sau că se sugerează faptul că poate fi folosit numai acel produs, program sau serviciu IBM. Poate fi folosit în loc orice produs, program sau serviciu care este echivalent din punct de vedere funcțional și care nu încalcă dreptul de proprietate intelectuală al IBM. Însă evaluarea și verificarea modului în care funcţionează un produs, program sau serviciu non-IBM ţine de responsabilitatea utilizatorului.

IBM poate avea brevete sau aplicaţii în curs de brevetare care să acopere subiectele descrise în acest document. Oferirea acestui document nu vă conferă nici o licenţă cu privire la aceste patente. Puteţi trimite întrebări cu privire la licențe, în scris, la:

- IBM Director of Licensing |
- | IBM Corporation
- | North Castle Drive
- Armonk, NY 10504-1785 |
- U.S.A. |

Pentru întrebări privind licenta pentru informațiile DBCS (double-byte), contactați departamentul de Proprietate intelectuală al IBM-ului din ţara dumneavoastră sau trimiteţi întrebările în scris la:

- IBM World Trade Asia Corporation |
- | Licensing
- 2-31 Roppongi 3-chome, Minato-ku |
- Tokyo 106-0032, Japan |

Următorul paragraf nu se aplică în cazul Marii Britanii sau al altor țări unde asemenea prevederi nu sunt în **concordanţă cu legile locale:** INTERNATIONAL BUSINESS MACHINES CORPORATION OFERĂ ACEASTĂ PUBLICAŢIE " CA ATARE", FĂRĂ NICI UN FEL DE GARANŢIE, EXPRIMATĂ SAU PRESUPUSĂ, INCLUSIV, DAR NELIMITÂNDU-SE LA ELE, GARANŢIILE IMPLICITE DE NEÎNCĂLCARE A UNOR DREPTURI SAU NORME, DE VANDABILITATE SAU DE POTRIVIRE LA UN ANUMIT SCOP. Unele state nu permit declinarea responsabilității pentru garanțiile exprese sau implicite în anumite tranzacții și de aceea este posibil ca aceste clauze să nu fie valabile în cazul dumneavoastră.

Aceste informaţii pot include inexactităţi tehnice sau erori tipografice. Se efectuează modificări periodice la informaţiile incluse aici; aceste modificări vor fi încorporate în noi ediţii ale publicaţiei. IBM poate aduce îmbunătăţiri şi/sau modificări produsului (produselor) descris în această publicaţie în orice moment, fără notificare.

Referirile din această publicaţie la adrese de situri Web non-IBM sunt făcute numai pentru a vă ajuta, fără ca prezenţa lor să însemne un gir acordat acestor situri Web. Materialele de pe siturile Web respective nu fac parte din materialele pentru acest produs IBM, iar utilizarea acestor situri Web se face pe propriul risc.

IBM poate utiliza sau distribui oricare dintre informaţiile pe care le furnizaţi, în orice mod considerat adecvat, fără ca | aceasta să implice vreo obligație pentru dumneavoastră. |

Posesorii de licențe pentru acest program care doresc să obțină informații despre el în scopul de a permite: (I) schimbul de informaţii între programe create independent şi alte programe (inclusiv acesta) şi (II) utilizarea mutuală a informaţiilor care au fost schimbate, vor contacta:

- | IBM Corporation
- Software Interoperability Coordinator, Department 49XA |

<span id="page-23-0"></span>3605 Highway 52 N |

Rochester, MN 55901 |

U.S.A. |

Aceste informații pot fi disponibile cu respectarea termenilor și condițiilor corespunzătoare, iar în unele cazuri cu plata unei taxe.

Programul licenţiat la care se referă aceste informaţii şi toate materialele licenţiate disponibile pentru el sunt furnizate | de IBM conform termenilor din IBM Customer Agreement, IBM International Program License Agreement, IBM |

License Agreement for Machine Code sau orice acord echivalent încheiat între noi. |

Informaţiile privind produsele non-IBM au fost obţinute de la furnizorii acestor produse, din anunţurile lor publicate sau din alte surse disponibile publicului. IBM nu a testat aceste produse și nu poate confirma acuratețea performanțelor, compatibilitatea sau oricare alte pretenţii legate de produsele non-IBM. Întrebările legate de capacităţile produselor non-IBM le veţi adresa furnizorilor acestor produse.

Toate declarațiile privind direcțiile de viitor și intențiile IBM-ului pot fi schimbate sau se poate renunța la ele, fără notificare prealabilă şi reprezintă doar scopuri şi obiective.

Aceste informatii sunt doar în scop de planificare. Informatiile mentionate aici se pot modifica înainte ca produsele descrise să devină disponibile pe piaţă.

Aceste informații conțin exemple de date și rapoarte folosite în operațiile comerciale de zi cu zi. Pentru a le arăta cât se poate de adevărate, exemplele includ nume de indivizi, companii, brand-uri şi produse. Toate aceste nume sunt fictive si orice asemănare cu nume sau adrese folosite de o întreprindere reală este pură coincidență.

# **Mărci comerciale**

Următorii termeni sunt mărci comerciale deținute de International Business Machines Corporation în Statele Unite, în alte tări sau ambele:

AS/400 e(logo)server iSeries Operating System/400 OS/400

Alte nume de companii, de produse şi de servicii pot fi mărci comerciale sau mărci de serviciu ale altora.

# **Termenii şi condiţiile pentru descărcarea şi tipărirea publicaţiilor**

Permisiunile pentru utilizarea publicațiilor pe care le-ați selectat pentru descărcare sunt acordate ca urmare a termenilor şi condiţiilor următoare şi a indicaţiei dumneavoastră de acceptare a lor.

Utilizare personală: Puteți reproduce aceste publicații pentru uzul dumneavoastră personal, necomercial cu condiția să fie păstrate toate observaţiile privind proprietatea. Nu puteţi distribui, afişa sau realiza lucrări derivate din aceste publicaţii sau dintr-o porţiune a lor fără consimţământul explicit al IBM.

**Utilizare comercială:** Puteţi reproduce, distribui şi afişa aceste publicaţii doar în cadrul întreprinderii dumneavoastră, cu condiția ca toate observațiile privind proprietatea să fie păstrate. Nu puteți să realizați lucrări derivate din aceste publicaţii sau să reproduceţi, să distribuiţi sau să afişaţi aceste publicaţii sau o porţiune a lor în afara întreprinderii dumneavoastră fără consimţământul explicit al IBM.

Cu excepţia a ceea ce este acordat explicit în această permisiune, nici o altă permisiune, licenţă sau drept nu vor mai fi acordate, explicit sau implicit, asupra publicaţiilor sau a altor informaţii, date, software sau altă proprietate intelectuală conţină aici.

<span id="page-24-0"></span>IBM îşi rezervă dreptul de a retrage permisiunile acordate aici oricând consideră că folosirea informaţiilor este în detrimentul intereselor sale sau când personalul IBM constată că instrucțiunile de mai sus nu sunt urmate corespunzător.

Nu puteţi descărca, exporta sau rexporta aceste informaţii decât în deplină conformitate cu legile şi regulamentele aplicabile, inclusiv toate legile şi regulamentele de export ale Statelor Unite. IBM NU ACORDĂ NICI O GARANŢIE PENTRU CONŢINUTUL ACESTOR PUBLICAŢII. PUBLICAŢIILE SUNT FURNIZATE ″CA ATARE″, FĂRĂ NICI UN FEL DE GARANŢIE, EXPLICITĂ SAU IMPLICITĂ, INCLUZÂND, DAR FĂRĂ A SE LIMITA LA ELE, GARANŢIILE IMPLCITE DE VANDABILITATE ŞI DE POTRIVIRE PENTRU UN ANUMIT SCOP.

Toate materialele au copyright IBM Corporation.

Prin descărcarea sau tipărirea unei publicaţii de pe acest sit, aţi indicat că sunteţi de acord cu aceşti termeni şi condiţii.

### **Informaţii de declinare a responsabilităţii pentru cod**

IBM vă acordă o licenţă de copyright neexclusivă pentru a folosi toate exemplele de cod de program, din care puteţi genera funcţii similare, adaptate necesităţilor dumneavostră specifice.

- EXCEPTÂND GARANŢIILE OBLIGATORII, CARE NU POT FI EXCLUSE, IBM, DEZVOLTATORII DE |
- PROGRAME ŞI FURNIZORII SĂI NU ACORDĂ NICI O GARANŢIE SAU CONDIŢIE, EXPRESĂ SAU |
- IMPLICITĂ, INCLUZÂND, DAR FĂRĂ A SE LIMITA LA ELE, GARANŢIILE SAU CONDIŢIILE IMPLICITE |
- DE VANDABILITATE, DE POTRIVIRE PENTRU UN ANUMIT SCOP SAU DE NEÎNCĂLCARE A UNUI |
- DREPT, REFERITOARE LA PROGRAM SAU LA SUPORTUL TEHNIC, DACĂ ESTE CAZUL. |

ÎN NICI O ÎMPREJURARE IBM, DEZVOLTATORII SĂI DE PROGRAME SAU FURNIZORII NU VOR FI | RESPONSABILI PENTRU ORICARE DINTRE URMĂTOARELE PAGUBE, CHIAR DACĂ AU FOST | I INFORMAȚI IN LEGATURA CU POSIBILITATEA PRODUCERII LOR:

- 1. PIERDEREA SAU DETERIORAREA DATELOR; |
- 2. PAGUBE SPECIALE, ACCIDENTALE SAU INDIRECTE SAU PREJUDICII ECONOMICE DE CONSECINŢĂ; SAU | |
- 3. PIERDERI REFERITOARE LA PROFIT, AFACERI, BENEFICII, REPUTAŢIE SAU ECONOMII PLANIFICATE. | |

UNELE JURISDICŢII NU PERMIT EXCLUDEREA SAU LIMITAREA PREJUDICIILOR INCIDENTALE SAU |

- I INDIRECTE, CAZ ÎN CARE ESTE POSIBIL CA UNELE SAU TOATE LIMITĂRILE SAU EXCLUDERILE DE
- MAI SUS SĂ NU FIE VALABILE PENTRU DUMNEAVOASTRĂ. |

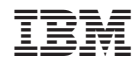

Tipărit în S.U.A.